# **NOUVEAU !** Votre apimobile du bout des doigts

L'APIMobile est maintenant accessible depuis le playstore ! Installez votre APIMobile directement

sur votre smartphone.

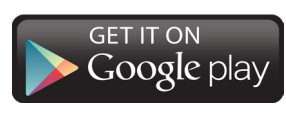

sur le playstore : «APIMobile»

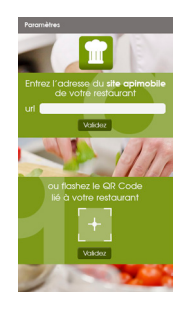

Conception Creapi

**2 -** Lorsque votre application est installée,

la page d'accueil vous permet au choix : - de saisir l'url de votre apimobile ;

- de scanner le QR code de celle-ci.

Ces renseignements sont fournis sur les flyers de communication ou sur l'affiche disponible dans votre restaurant.

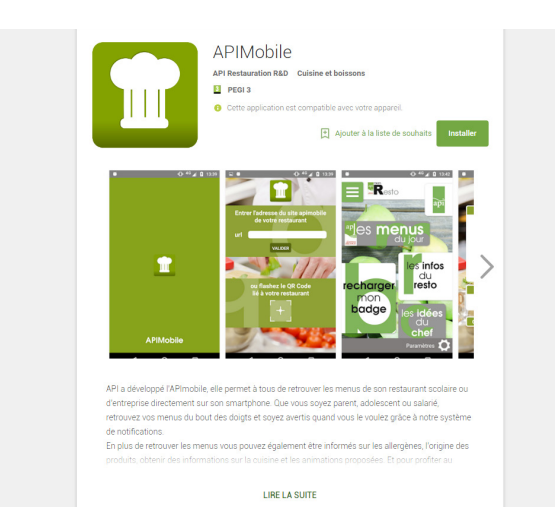

**1** - Rendez-vous sur votre playstore. Recherchez «APIMobile», Cliquez sur «installer».

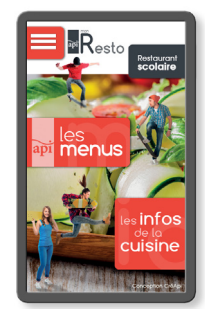

**3 -** Une fois ces informations remplies, vous accédez à votre apimobile simplement depuis votre écran d'accueil.

Cette application vous permet également de bénéficier de notifications afin d'être avertis quand vous le désirez des menus de la semaine et des informations de votre restaurant.

### **VOUS N'ÊTES PAS SOUS ANDROID ?**

## $\bullet$  iPhone

#### **Depuis un iPhone :**

Saisissez l'url de votre APIMobile dans votre navigateur ou scannez le QR code (informations disponibles via le flyer ou l'affiche de communication).

r<sup>1</sup> Cliquez sur «Partager»,

**Fig.** « Sur l'écran d'accueil »,

#### puis sur «Ajouter ».

Votre APIMobile est maintenant disponible depuis votre écran d'accueil.

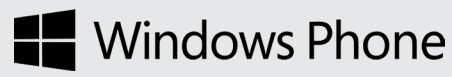

#### **Depuis un Windows Phone :**

Saisissez l'url de votre APIMobile dans votre navigateur ou scannez le QR code (informations disponibles via le flyer ou l'affiche de communication). Cliquez sur « **...** »,

puis «Epingler sur l'écran d'accueil ».

Votre APIMobile est maintenant disponible depuis votre écran d'accueil.